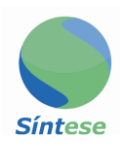

# Manual das Instituições Financeiras

## **1 Considerações Gerais**

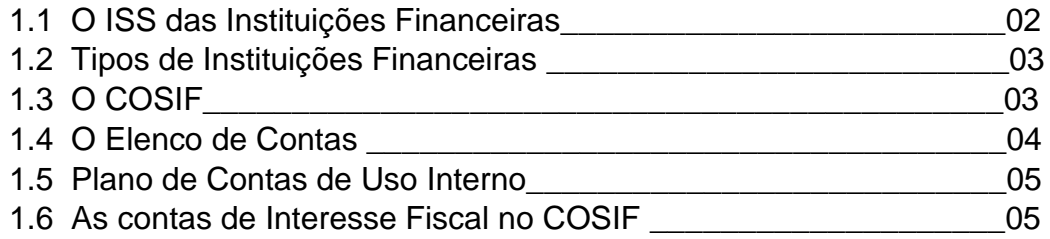

#### **2 Plano Geral de Contas – PGC**

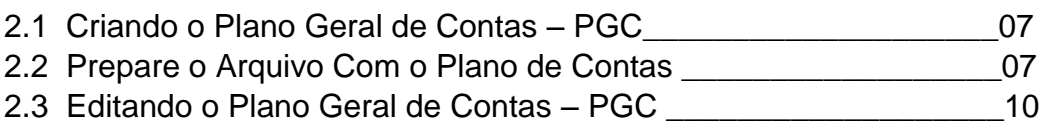

#### **3 Balancetes Mensais**

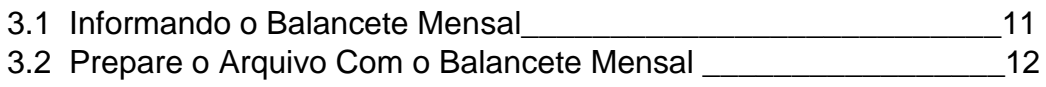

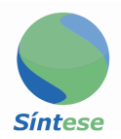

### **O ISS DAS INSTITUIÇÕES FINAMCEIRAS**

As instituições financeiras prestam serviços e esses são tributados pelo Imposto Sobre Serviços de Qualquer Natureza. Há, porém, duas grandes dificuldades para comunicar o devido valor tributável dessas instituições: a) não emitem nota fiscal de serviços; e b) somente uma parcela da receita sofre incidência do imposto municipal.

Poderíamos adicionar mais uma dificuldade: os Municípios só podem cobrar o ISS decorrente dos serviços prestados nos estabelecimentos locais, ou seja, nas agências localizadas em seus respectivos territórios. A instituição financeira precisa, assim, manter controles separados por agência.

ALei Complementar n°. 116/03, da mesma forma que as leis anteriores, faz referência às instituições financeiras como contribuintes do ISS. O item 15 da lista anexa à referida Lei cita, por exemplo, "serviços relacionados ao setor bancário ou financeiro, inclusive aqueles prestados por instituições financeiras autorizadas a funcionar pela União ou por quem de direito".

Não dizer com isso que os serviços das instituições financeiras são tributados tendo por base, exclusivamente, os descritos no item 15 da lista. Essas empresas prestam, também, serviços tributáveis inseridos em outros itens, como o item 10 (serviços de intermediação e congêneres) e o item 17 (serviços de apoio técnico, administrativo, jurídico, contábil, comercial e congêneres).

Fácil observar que não são apenas os Bancos Comerciais os obrigados ao pagamento do imposto, mas, sim, todas as instituições financeiras que prestam serviços indicados na lista. O conceito legal de instituição financeira é dado pela Lei no. 4.595, de 31 de dezembro de 1964, nos seguintes termos:

"Art. 17. Consideram-se instituições financeiras, para os efeitos da legis lação em vigor, as pessoas jurídicas públicas ou privadas, que tenham coma atividade principal ou acessória a coleta, intermediação ou aplicação de recursos financeiros próprios ou de terceiros, em moeda nacional ou estrangeira, e a custódia de valor de propriedade de terceiros"

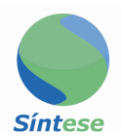

#### **TIPOS DE INSTITUIÇÕES FINANCEIRAS**

De acordo com a referida Lei no. 4.591/64 são consideradas instituições financeiras do sistema operativo ou de intermediação:

- 1) Captadoras de depósito à vista
	- Bancos Comerciais;
	- Bancos múltiplos com carteira comercial;
	- Caixa Econômica Federal;
	- Caixas econômicas estaduais;
	- Cooperativas de crédito;
- 2) Não captadoras de depósitos à vista
	- Bancos múltiplos sem carteira comercial;
	- Bancos de investimento e de desenvolvimento
	- Sociedades de crédito, financiamento e investimento (as "financeiras");
	- Sociedades de crédito imobiliário;
	- Companhias hipotecárias;
	- Associações de poupança e empréstimo;
	- Sociedades corretoras ou distribuidoras de títulos e valores mobiliários;
	- Sociedades de arrendamento mercantil (leasing);
	- Sociedades corretoras de câmbio;
	- Bolsa de valores;

#### **O COSIF**

A escrituração contábil das instituições financeiras estão sujeitas a regras padronizadas estabelecidas pelo Banco Central, por meio do chamado Plano Contábil das Instituições do Sistema Financeiro Nacional – COSIF. O objetivo do COSIF é de uniformizar os registros contábeis dos atos e fatos administrativos e racionalizar a utilização de contas, a fim de possibilitar o acompanhamento, análise e avaliação do desempenho das instituições financeiras. Exige-se, portanto, que demonstre com fidedignidade a sua real situação, o que é fiscalizado pelo Banco Central e pelo Conselho Monetário Nacional, mas a competência de expedir normas gerais sobre o COSIF pertence ao Banco Central, por delegação do CMN.

O COSIF é de uso obrigatório por todas as instituições financeiras e a sua estrutura compreende três capítulos:

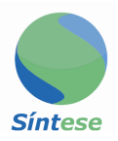

Capítulo 1 – Normas Básicas: estabelecem os procedimentos contábeis específicos que devem ser observados, além de definir o conteúdo dos grupos e subgrupos do balanço patrimonial;

Capítulo 2 – Elenco de Contas: apresenta o elenco de contas de uso obrigatório, indicando a função e o funcionamento de cada conta;

Capítulo 3 – Documentos: são exibidos modelos de documentos contábeis que deverão ser elaborados e remetidos ao Banco Central, ou publicados.

### **O ELENCO DE CONTAS**

Acodificação das contas observa a seguinte estrutura:

- A) Dígito 1 GRUPOS:
- I -Ativo
- 1 Circulante e Realizável a Longo Prazo;
- 2 Permanente;
- 3 Compensação;
- II Passivo
- 4 Circulante e Realizável a Longo Prazo;
- 5 Resultados de Exercícios Futuros;
- 6 Patrimônio Líquido;
- 9 Compensação;
- III Contas de Resultado
- 7 Contas de Resultado Credoras;
- 8 Contas de Resultado Devedoras;

Nota: O COSIF apresenta as contas de resultado juntamente ao Grupo do Passivo. Aseparação acima serve apenas para facilitar o entendimento.

- B ) dígito 2 SUBGRUPOS
- C ) dígito 3 DESDOBRAMENTO DOS SUBGRUPOS
- D ) dígitos 4 e 5 TÍTULOS CONTÁBEIS

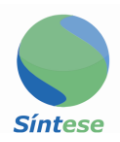

- E ) dígitos 6 e 7– SUBTÍTULOS CONTÁBEIS
- F ) dígito 8 CONTROLE

#### **PLANO DE CONTAS DE USO INTERNO**

Levando em conta a complexidade das operações bancárias e o grande número de "produtos" oferecidos ao mercado, as instituições financeiras podem criar subtítulos de uso interno e outros desdobramentos de contas. Entretanto, tais desdobramentos devem ser consolidados ao plano de contas COSIF por ocasião do fechamento contábil dos Balanços Semestrais.

Em outras palavras, nada impede que as instituições financeiras utilizem planos de contas de uso interno, mas sempre passíveis de conversão ao sistema padronizado.

Essa é uma questão de fundamental importância. Diversos Municípios são obrigados a pedir o plano de contas interno e fazer um desgastante trabalho de conciliação de suas contas ao COSIF.

Se levarmos em consideração que o plano de contas interno é, como o nome diz, para uso interno e, deste modo, poderá sofrer alterações de um mês para outro, por decisões dos administradores da instituição, a fiscalização não terá a segurança necessária de avaliar os seus números, porque estes podem ser deslocados para outras contas, ou, então, ser surpreendida com a abertura de novas contas no decorrer de um mesmo exercício.

Para facilitar o trabalho da fiscalização e dos contribuintes e ao mesmo tempo prover informações precisas, todos os planos de contas interno submetidos pelos contribuintes devem casar até nível de título com um código das contas do COSIF básico.

#### **AS CONTAS DE INTERESSE FISCAL NO COSIF**

Como foi visto, o primeiro dígito identifica o grupo. Deste modo, a fiscalização do ISS pode concentrar-se nas contas, cujo primeiro dígito seja efetivamente de seu interesse. Desta forma, as contas pretendidas se limitam às seguintes:

Primeiro dígito: 7 – Contas de Resultado C

**CONTAS DO GRUPO 7**

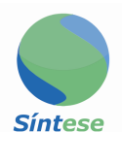

As contas com dígito inicial número "7" registram os resultados credores, ou seja, as receitas auferidas a cada mês. São essas as contas principais de análise por parte da fiscalização municipal. Aestrutura básica do COSIF para receitas inseridas no de grupo de contas credoras estão listadas na tabela abaixo.

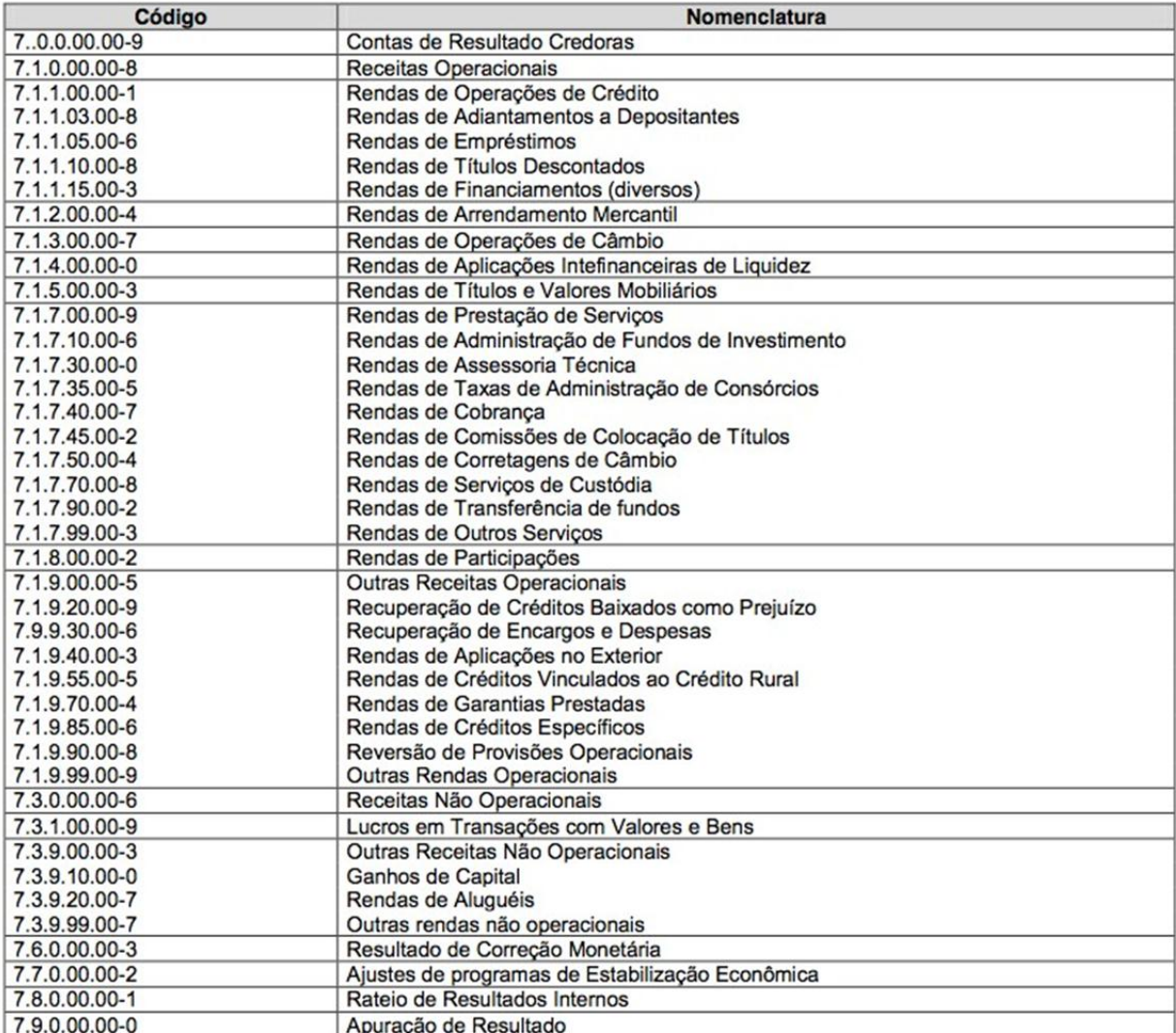

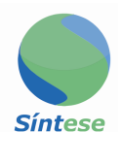

## Plano Geral de Contas – PGC

#### **CRIANDO O PLANO GERAL DE CONTAS - PGC**

Para cumprir obrigações tributárias municipal relativas à arrecadação do Imposto Sobre Serviços (ISS), o contribuinte tipo "Instituição Financeira" pode importar o arquivo contendo o Plano Geral de Contas (PGC) para o semestre usando a tela de Declaração/Escrituração do Plano de Contas.

O PGC importado só tem validade para um semestre. Ao iniciar um novo semestre um novo PGC precisa ser informado. Caso o PGC continue o mesmo, o mesmo arquivo pode ser reimportado. Após a importação do PGC um e-mail é enviado ao usuário indicando sucesso ou erros no arquivo importado.

Em caso de erros um arquivo detalhando os erros é anexado ao e-mail.

#### **PREPARE O ARQUIVO COM O PLANO DE CONTAS**

**OBS:** É importante salvar o arquivo usando a codificação ISO 8859-1 (Latin 1)

#### **Sugestão de editor de texto para visualizar o arquivo**

Depois que montar o arquivo, use o NotePad++ para acertar a codificação e verificar que o layout está correto. O NotePad++ é de graça e é um ótimo editor que vai evitar atrapalhar o encoding do arquivo. Visite o site para fazer o download: <http://notepad-plus-plus.org/pt-br/node/200>

O arquivo de PGC deve conter as seguintes colunas separadas por TABs:

1) Subcódigo do CNPJ - os primeiros oito dígitos do CNPJ do contribuinte sem pontuações

2) Conta - Código da conta baseado no COSIF (maiores detalhes abaixo) sem pontuações

- 3) Descrição Descrição da conta máximo de 255 caracteres
- 4) Indicador de tributação 1 caractere (S = tributado, N = não tributado)

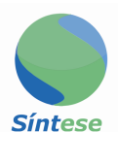

5) Código da Lei Complementar 116 (LC 116) com quatro dígitos, mais '.', por exemplo 15.00

O nome das colunas não deve ser indicado no arquivo. Tipicamente os códigos da LC 116 utilizados pertencem a um destes grupos: 10, 15, 17, 18, ou 26. Contas indicadas como não tributadas ('N' na coluna indicador de tributação) também requerem um código de LC116. Os valores nestas contas não serão considerados no cálculo do ISS devido. As contas assim indicadas poderão ser auditadas pela fiscalização tributária do município.

As seguintes regras se aplicam ao conteúdo do arquivo do PGC:

1) Todas as linhas do arquivo têm que conter 5 colunas

2) Com exceção da coluna 3 (descrição), todas as outras não podem estar em branco

3) Caso a coluna de descrição for deixada em branco.

a) Se a conta existe na tabela COSIF do Banco Central a descrição na tabela COSIF é utilizada

- b) Se a conta não existe na tabela COSIF do Banco Central um erro é retornado
- 4) Os códigos de contas para o PGC devem ter o mesmo número de dígitos
- 5) O valor informado para a coluna de descrição é sempre utilizado

As contas descritas no arquivo de PGC se enquadram em um dos seguintes casos:

- 1) Conta existente na tabela de contas COSIF:
	- Oito dígitos sem pontuações incluindo o dígito de controle: 71000008
- 2) Conta de uso interno que desdobra um dos títulos do COSIF
	- Oito dígitos sem pontuações incluindo o dígito de controle: 71000008

- Os primeiros 5 dígitos (até título) devem corresponder a uma conta na tabela COSIF

- 3) Conta de uso interno que desdobra um dos subtítulos do COSIF
	- Mais de 8 dígitos sem pontuações, por exemplo: 710000080000

- Os primeiros 8 dígitos devem corresponder a uma conta na tabela COSIF incluindo o digito de controle

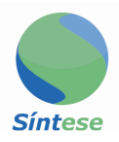

- Os dígitos restantes são utilizados para codificar os desdobramentos do subtítulo

Cada conta informada deve representar o nível mais analítico do plano de contas. Diferentes níveis de detalhes não devem ser informados. Por exemplo, se a conta 71110001 (detalhe a nível de títulos) for incluída no arquivo PGC a conta 71100008 (detalhes a nível de desdobramento de subgrupo) não deve ser incluída. Em vez disto, todas as receitas dentro da conta 71100008 deve ser informada no nível mais baixo indicado no arquivo, neste exemplo títulos. O mesmo critério se aplica a contas de uso interno.

Para facilitar a classificação de receitas em tributadas e não tributadas é recomendável que as contas sejam informadas pelo menos a nível de subtítulos contábeis.

#### **Exemplos:**

Exemplo de um arquivo de PGC onde todas as contas existem na tabela COSIF:

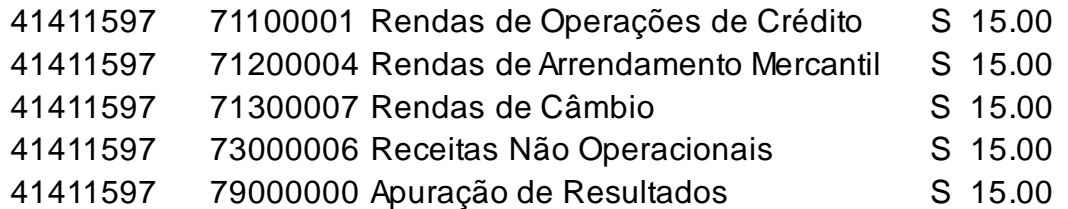

Exemplo de um arquivo de PGC com contas de uso interno utilizando quatro dígitos para desdobrar subtítulos com exceção da última conta, todas as contas existem na tabela COSIF:

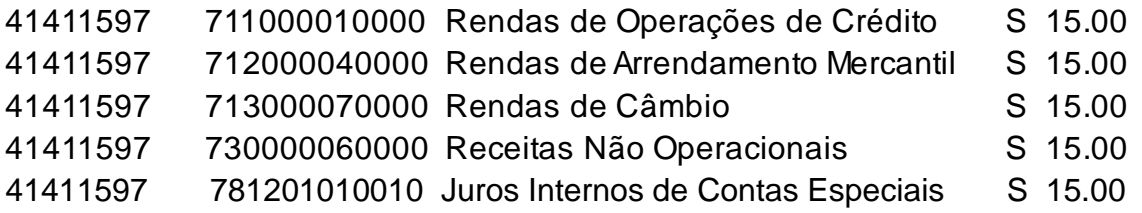

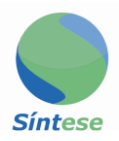

#### **SELECIONE O MENU "DESIF" E CLIQUE EM "IMPORTAR"**

Atela Importar Plano de Contas aparece.

#### **CLIQUE NO BOTÃO "SELECIONAR ARQUIVO"**

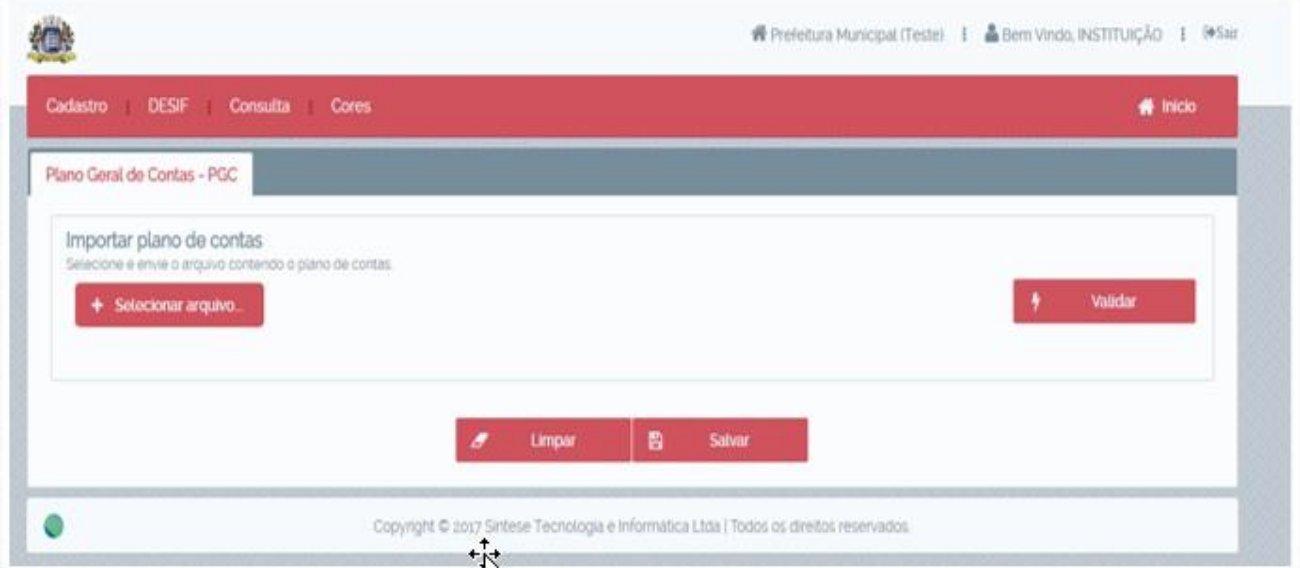

Um e-mail com o resultado do processamento do arquivo é automaticamente enviado para o e-mail do usuário.

#### **EDITANDO O PLANO GERAL DE CONTAS – PGC**

O Plano Geral de Contas (PGC) é aplicado ao sem estre em que for importado. Para modificar o PGC prepare um arquivo com as informações do novo PGC (veja a seção "Criando o Plano de Contas - PGC" para detalhes) e importe de novo. O PGC importado substitui qualquer PGC existente no sistema para o semestre. Após a importação, o novo PGC é aplicado apenas a novos balancetes mensais declarados no sem estre. Balancetes anteriores continuam a refletir os PGCs que estavam em vigor no momento da declaração do balancete. Veja a seção "Modificando o Balancete Mensal" para informações de com o alterar balancetes já informados para refletir o novo PGC.

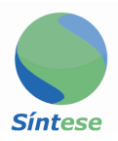

#### **SELECIONE O MENU "DESIF" E CLIQUE EM IMPORTAR**

Atela Importar Plano de Contas aparece.

#### **CLIQUE NO BOTÃO "SELECIONAR ARQUIVO" NA SEÇÃO IMPORTAR PLANO DE CONTAS.**

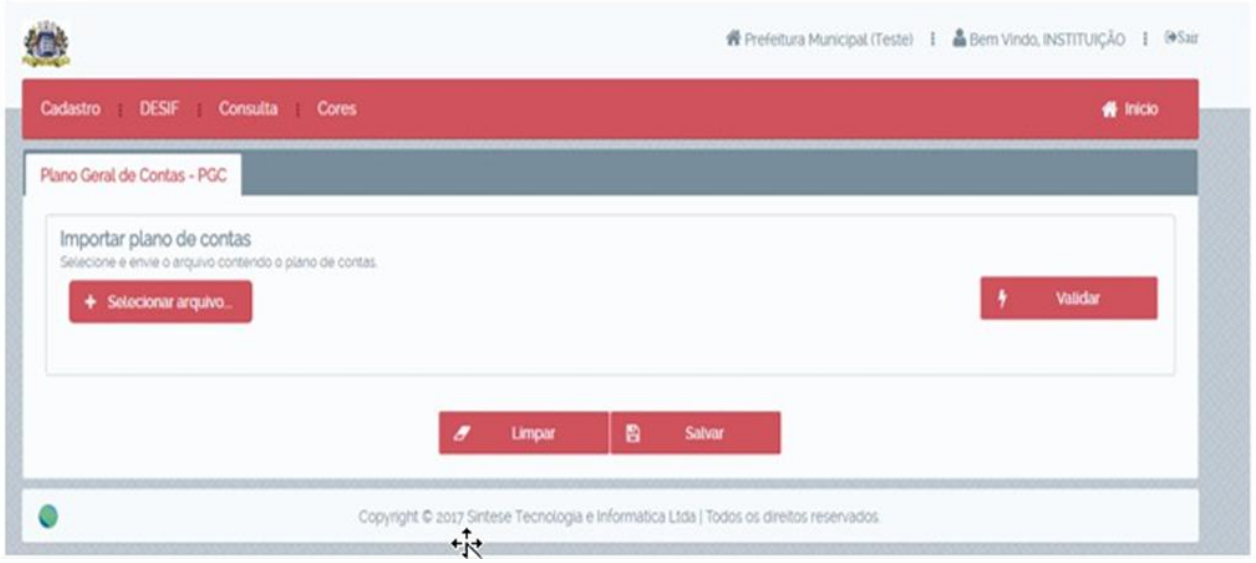

Um e-mail com o resultado do processamento do arquivo é automaticamente enviado para o e-mail do usuário.

## BALANCETES MENSAIS

#### **INFORMANDO O BALANCETE MENSAL**

Para cumprir obrigações tributárias municipal relativas à arrecadação do Imposto Sobre Serviços (ISS), o contribuinte tipo "Instituição Financeira" precisa informar mensalmente o Balancete Mensal para as contas no Plano Geral de Contas (PGC) submetido pela instituição financeira para o semestre.

Para informar o "Balancete Mensal" o contribuinte pode importar o arquivo contendo o Balancete Mensal na tela Declaração/Escrituração do Plano de Contas. Após a importação do Balancete Mensal um e-mail é enviado ao

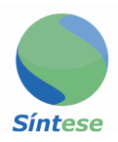

usuário indicando sucesso ou erros no arquivo importado. Em caso de erros um arquivo detalhando os erros é anexado ao e-mail.

#### **PREPARE O ARQUIVO COM O BALANCETE MENSAL**

O arquivo de Balancete Mensal deve conter as seguintes colunas separadas por TABs:

- 1) Conta- código da conta conforme indicado no PGC
- 2) Saldo Inicial saldo da conta no início do mês
- 3) Saldo Final saldo da conta no fim do mês
- 4) Créditos créditos lançados no mês
- 5) Débitos débitos lançados no mês

6) Data - data (DD/MM/AAAA) para o balancete - um dia do mês sendo informado, em geral o último dia do mês

O nome das colunas não deve ser indicado no arquivo.

As seguintes regras se aplicam ao conteúdo do arquivo do Balancete Mensal:

- 1) Todas as linhas do arquivo tem que conter todas as 6 colunas
- 2) Nenhuma coluna pode ser deixada em branco
- 3) O arquivo tem que ter uma linha para cada conta no PGC

4) Os códigos das contas (sem pontuações) tem que ser exatamente os mesmos do PGC

- 5) O Saldo Final = Saldo Inicial + Créditos Débitos
- 6) Saldo inicial e Saldo final não podem ser negativos
- 7) Todas as linhas devem ter a mesma data

8) Adata deve ser dentro do semestre da importação do arquivo ou do último mês do semestre anterior

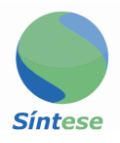

## Exemplo de um arquivo de Balancete Mensal:

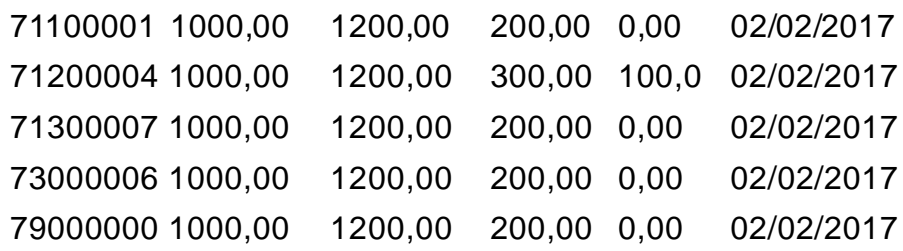

#### **SELECIONE O MENU "DESIF" E CLIQUE EM "BALANCETE MENSAL"**

Atela Importar Balancete aparece

# **CLIQUE NO BOTÃO "SELECIONE O ARQUIVO"**

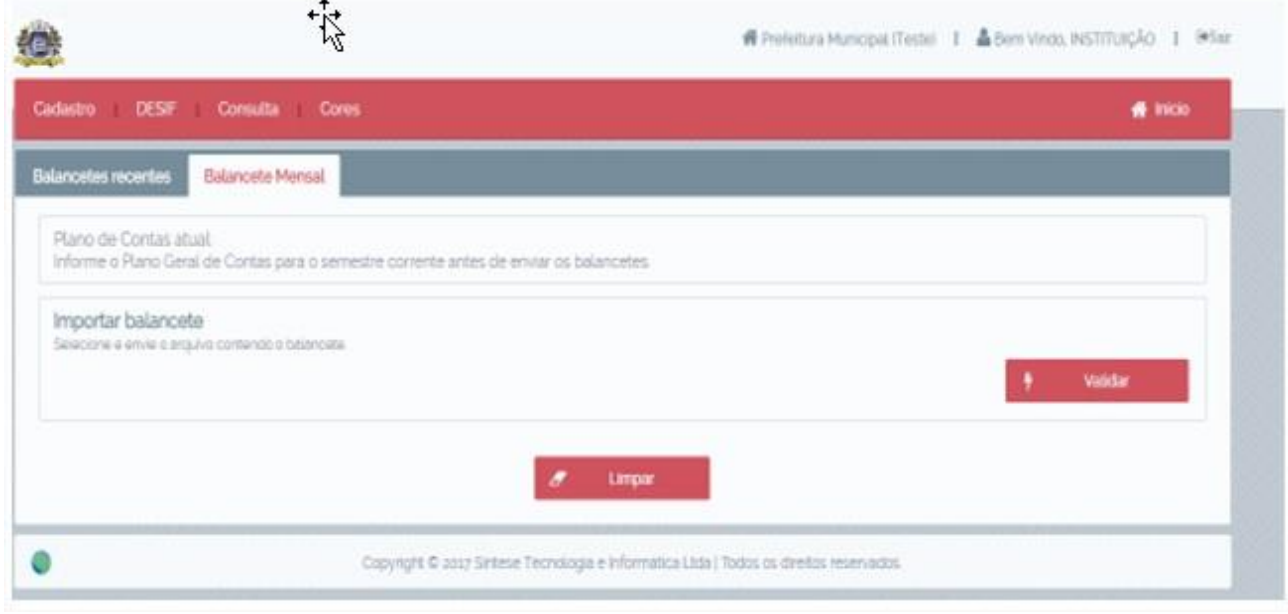

Um e-mail com o resultado do processamento do arquivo é automaticamente enviado para o e-mail do usuário.